# **FUJIFILM**

# **DIGITAL CAMERA** GFX 50s

## **ความเปลี่ยนแปลงและสิ่งใหม่ๆ**

เวอร์ชั่น 3.10

คุณสมบัติที่เพิ่มขึ้นหรือที่เปลี่ยนแปลงเนื่องจากผลของการอัพเดทเฟิ ร์มแวร์อาจไม่ตรงกับราย ละเอียดในเอกสารประกอบที่จัดมาให้พร้อมกับผลิตภัณฑ์นี ้โปรดดูข้อมูลเกี่ยวกับการอัพเดทที่ใช้ได้ สําหรับผลิตภัณฑ์ต่างๆ บนเว็บไซต์ของเรา:

*http://www.fujifilm.com/support/digital\_cameras/software/gfx\_fw\_table.html*

 **เนื้อหา**

เฟิ ร์มแวร์ของ GFX 50S รุ่น 3.10 จะเพิ่มหรืออัพเดทคุณสมบัติในรายการด้านล่างนี ้ โปรดเยี่ยมชมเว็บไซต์ต่อไปนี ้เพื่อดูข้อมูลของเวอร์ชั่นก่อนหน้า  *http://fujifilm-dsc.com/en-int/manual/*

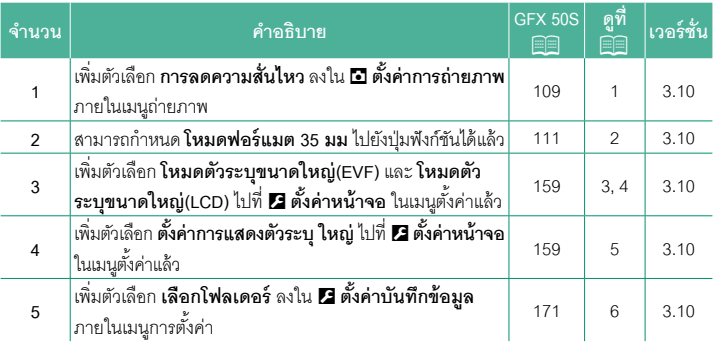

## **ความเปลี่ยนแปลงและสิ่งใหม่ๆ**

ความเปลี่ยนแปลงและสิ่งใหม่ๆจะเป็นดังนี ้

#### **GFX 50S ค่มือผ ู ้ใช้ ู :** P **109 การลดความสั่นไหว**

เลือก **เปิ ด** เพื่อลดการกะพริบในภาพและในหน้าจอเมื่อถ่ายภาพภายใต้แสงไฟฟลูออเรสเซนต์ และแหล่งแสงอื่นๆ ที่คล้ายกัน

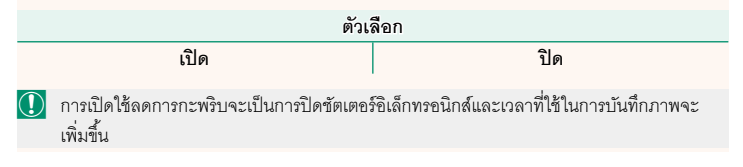

#### **GFX 50S ค่มือผ ู ้ใช้ ู :** P **111 โหมดฟอร์แมต 35 มม**

การเปิดใช้A **ตั้งค่าการถ่ายภาพ** > **ตั้งค่าตัวแปลง** > **โหมดฟอร์แมต 35 มม** ในเมนูถ่ายรูปจะตั้งค่ามุมของภาพ เป็น 35 มม.; การเปลี่ยนแปลงจะแสดงให้เห็นในหน้าจอ

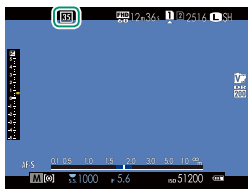

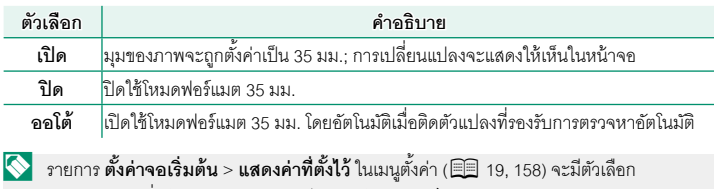

(เปิดใช้โดยค่าเริ่มต้น) สําหรับการแสดงไอคอน **โหมดฟอร์แมต 35 มม**

รายการ H**ตั้งค่าคุณภาพภาพ** > **ขนาดภาพ** ในเมนูถ่ายรูปจะถูกตั้งค่าคงที่ไว้ที่O**3 : 2**

 $\overline{\text{minmin}}$  **โหมดฟอร์แมต 35 มม** ไปยังป่มฟังก์ชันได้ (**P 162, 182**)

#### **GFX 50S ค่มือผ ู ้ใช้ ู :** P **159 โหมดตัวระบุขนาดใหญ่(EVF)**

เลือก **เปิ ด** เพื่อแสดงตัวระบุขนาดใหญ่ในช่องมองภาพอิเล็กทรอนิกส์สามารถเลือกตัวระบุที่ แสดงได้ด้วย D **ตั้งค่าหน้าจอ** > **ตั้งค่าการแสดงตัวระบุใหญ่**

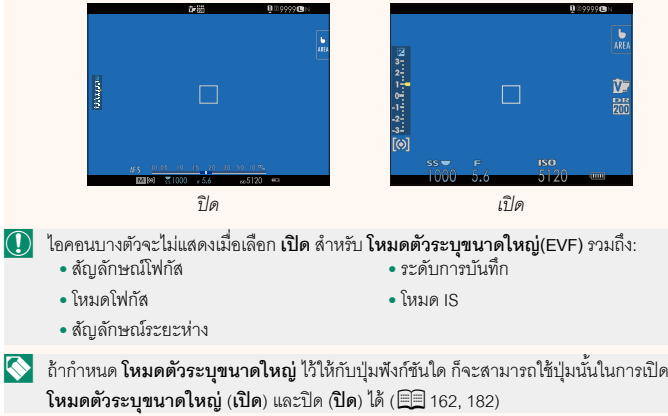

#### **GFX 50S ค่มือผ ู ้ใช้ ู :** P **159 โหมดตัวระบุขนาดใหญ่(LCD)**

เลือก **เปิ ด** เพื่อแสดงตัวระบุขนาดใหญ่ในจอภาพ LCD สามารถเลือกตัวระบุที่แสดงได้ด้วย D **ตั้งค่าหน้าจอ** > **ตั้งค่าการแสดงตัวระบุใหญ่**

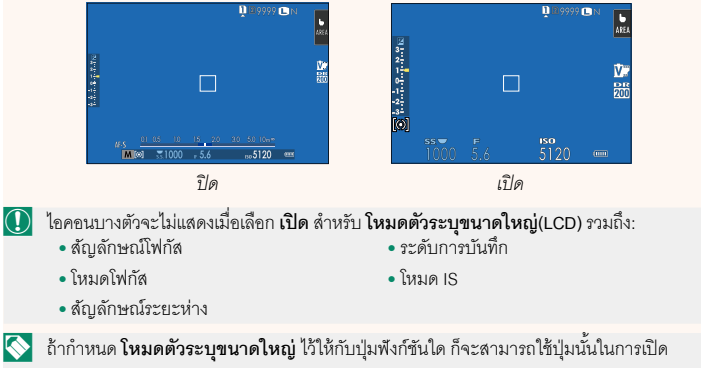

**โหมดตัวระบุขนาดใหญ่ (เปิด**) และปิด (ปิ**ด**) ได้ (P162, 182)

**GFX 50S ค่มือผ ู ้ใช้ ู :** P **159 ตั้งค่าการแสดงตัวระบุใหญ่**

เลือกตัวระบุที่แสดงเมื่อได้เลือก **เปิ ด** ไว้สําหรับ D**ตั้งค่าหน้าจอ** > **โหมดตัวระบุขนาดใหญ่(EVF)** หรือ **โหมดตัวระบุขนาดใหญ่(LCD)**

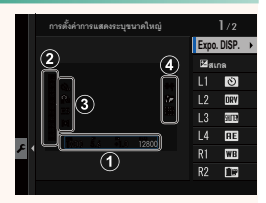

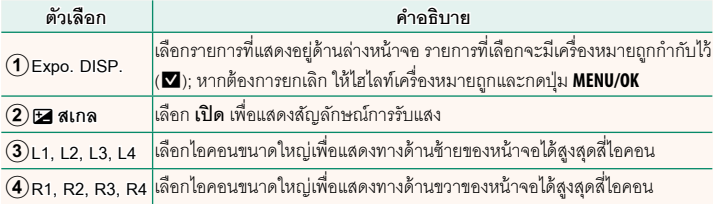

#### **GFX 50S ค่มือผ ู ้ใช้ ู :** P **171 เลือกโฟลเดอร์**

### สร้างโฟลเดอร์และเลือกโฟลเดอร์ที่จะใช้เพื่อจัดเก็บภาพที่ถ่ายต่อมา

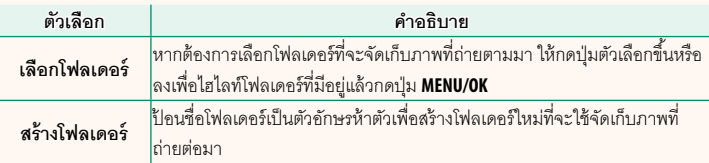

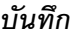

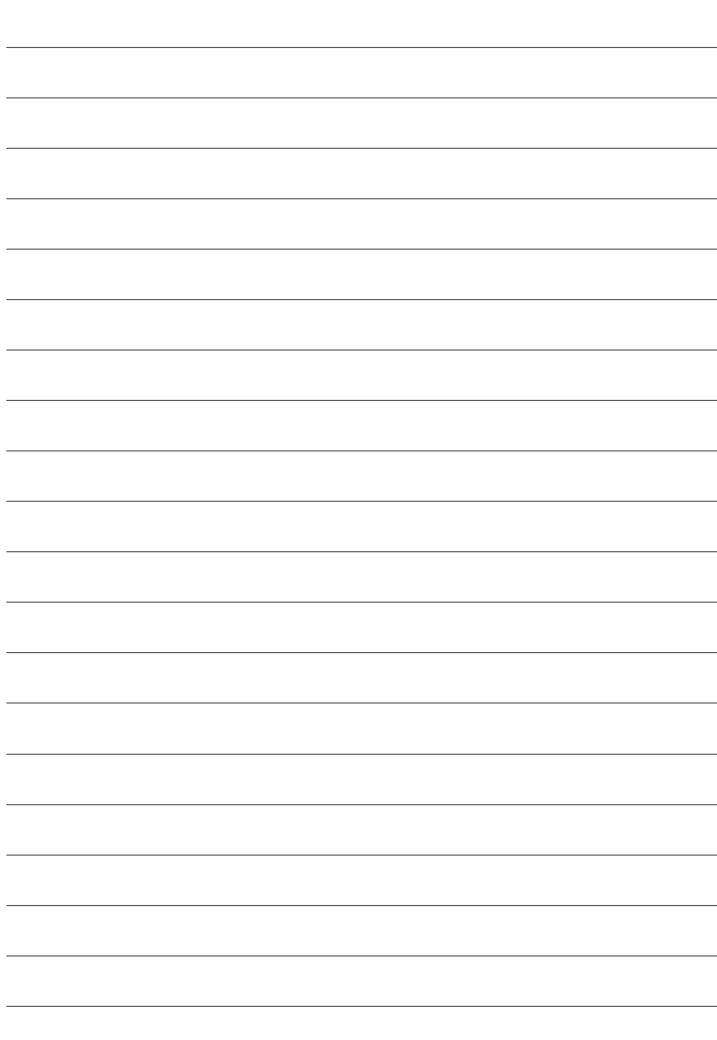

## **FUJIFILM**

#### **FUJIFILM Corporation**

7-3, AKASAKA 9-CHOME, MINATO-KU, TOKYO 107-0052, JAPAN http://www.fujifilm.com/products/digital\_cameras/index.html

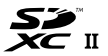

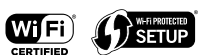

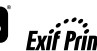

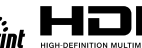

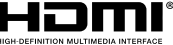